# Sun Java™ System Calendar Server 适用于 Microsoft Windows 的发行说明

## 版本 6 2005Q4

### 文件号码 819-5824

本发行说明中包含发行 Sun Java System Calendar Server 6 2005Q4 (适用于 Microsoft Windows) 时可用的重要信息。文中阐述了已知问题和限制,并提供了其他信息。开始使用 Calendar Server 6 2005Q4 之前,请先阅读本文档。

可以在以下 Sun Java System 文档 Web 站点中找到本发行说明的最新版本:

<http://docs.sun.com/app/docs/prod/entsys.05q4>和 <http://docs.sun.com/app/docs/prod/entsys.05q4?l=zh>。请先查看此 Web 站点再安装和设置软件,并 在以后定期查看最新的发行说明和产品文档。

此发行说明包含以下各节:

- *•* [发行说明修订历史记录](#page-1-0)
- *•* 关于 [Calendar Server 6 2005Q4](#page-1-1)
- *•* [此发行版中修复的错误](#page-7-0)
- *•* [重要信息](#page-8-0)
- *•* [已知问题和限制](#page-16-0)
- *•* [可再分发的文件](#page-22-0)
- *•* [如何报告问题和提供反馈](#page-27-0)
- *•* 其他 [Sun](#page-28-0) 资源

请在安装和配置 Calendar Server 之前阅读本发行说明。

Sun Java™ System Calendar Server 以前称为 Sun™ ONE Calendar Server。

# <span id="page-1-0"></span>发行说明修订历史记录

表 **1** 版本历史记录

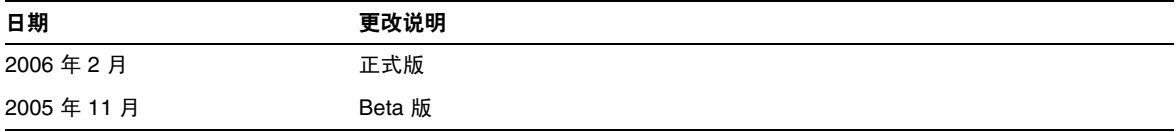

# <span id="page-1-1"></span>关于 Calendar Server 6 2005Q4

Calendar Server 是基于 Web 的可伸缩解决方案,可为企业和服务提供商提供集中的日程管理和安 排。 Calendar Server 支持事件和任务的用户日历,也支持资源 (例如会议室和设备)的日历。有关 新增功能的列表,请参阅以下小节: [Calendar Server 6 2005Q4](#page-1-2) 的新增功能。

Calendar Server 提供了两种图形用户界面: Calendar Express 和 Communications Express。用户 还可以灵活地使用 Web 日历访问协议 (Web Calendar Access Protocol, WCAP) 来直接访问 text\calendar 或 text\xml 格式的日历数据。

## <span id="page-1-2"></span>Calendar Server 6 2005Q4 的新增功能

Calendar Server 6 2005Q4 包括以下更改和新增功能:

- *•* [自动备份](#page-2-0)
- *•* [只读数据库](#page-3-0)
- *•* [对单独重建警报数据库的支持](#page-3-1)
- *•* csdb rebuild [中的自动数据库验证](#page-3-2)
- *•* [用户管理实用程序名称更改](#page-4-0)
- *•* 安装更改 Directory Server 准备脚本 [\(comm\\_dssetup.pl\)](#page-4-1)
- *•* Web [日历访问协议](#page-4-2) (WCAP) 的更改
- *•* [旧的部署指南已过时](#page-6-0)

# <span id="page-2-0"></span>自动备份

本节包含以下主题:

- *•* [如何从数据库故障恢复](#page-2-1)
- *•* 在 CSConfig.bat [中配置自动备份](#page-2-2)

#### 注 确保 perl 在要配置用于热备份的主机中可用。

### <span id="page-2-1"></span>如何从数据库故障恢复

如果当前数据库出现故障并且您需要使用备份对其进行替换,则可以使用热备份副本,这样所需的 处理最少 (因而停机时间也最少)。要准备热备份副本,只需将未应用的事务复制到热备份目录并 对其运行 db\_recover。该实用程序将应用最后未应用的事务日志,并检查是否损坏。然后,运行 db verify 来检查数据库的状态。如果数据库正常, 则热备份副本便可以用作新的生产副本。

有关新的自动备份功能以及配置和管理此功能所需的步骤的更多信息,请参见 Sun Java System Calendar Server 管理指南中有关自动备份的一章。

有关恢复其中一个自动备份的更多信息,请参见 Sun Java System Calendar Server 管理指南中的 "错误诊断"一章。

启用自动备份之前,此服务将每隔 24 小时向日历管理员发送一条错误消息,告知管理员尚未配置自 动备份。对于 Calendar Sever, 执行热备份是最好的做法。

提示 如果禁用了自动备份,请确保启用循环记录 (caldb.berkeley.circularlogging="yes"),以使旧的事务日志不会占满可用磁盘空 间。执行自动备份时必须禁用循环记录 (caldb.berkeley.circularlogging="no")。

#### <span id="page-2-2"></span>在 CSConfig.bat 中配置自动备份

此时,配置程序会询问您是否要配置自动备份。配置程序可以为您设置自动备份(热备份),您也 可以在以后按照 《Sun Java System Calendar Server 6 2005Q4 管理指南》中的说明来配置自动备 份。

# <span id="page-3-0"></span>只读数据库

Calendar Server 为其日历数据库使用 Berkeley 数据库 (不同于用于用户和资源信息的 LDAP)。当 前 Berkeley 数据库损坏时,如果要在恢复数据过程中使用户能够继续访问数据库,则可以通过 Calendar Server 6 2005Q1 将数据库置于只读模式。在此模式下,服务器将不会接受针对任何数据库 的任何更新或删除事务。仅支持读取事务。

配置自动备份后,此服务将针对数据库的每个新快照运行 db\_verify。如果检测到损坏,它将自动向 管理员发送警告消息。然后,管理员可以将数据库置于只读模式。

但是,您稍后可能会在两个快照之间检测到损坏。如果出现这种情况,可以在尝试恢复期间将当前 数据库置于只读模式。您不能有选择地将单个 Berkeley 数据库置于只读模式。

有关设置只读模式的更多信息,请参见 《Sun Java System Calendar Server 6 2005Q4 管理指南》中 的 "错误诊断"一章。

要将 Berkeley 数据库置于只读模式,请执行以下步骤:

**1.** 按照以下说明编辑 ics.conf 文件:

caldb.berkeleydb.readonly="yes"

**2.** 重新启动 Calendar Server:

start-cal.bat

## <span id="page-3-1"></span>对单独重建警报数据库的支持

在 Calendar Server 的早期版本中,运行 csdb rebuild 时将重建所有的 Calendar Server 数据库。在 Calendar Server 6 2005Q1 中,您可以选择只重建警报数据库。这样做的原因是,分析表明警报数据 库最易于损坏且可以最快速地重建。如果无法确定损坏的数据库,则可以先只对警报数据库运行此 实用程序,以确定是否可以解决问题。如果没有解决问题,则可以运行全面的重建实用程序 (csdb)。

## <span id="page-3-2"></span>csdb rebuild 中的自动数据库验证

在 Calendar Server 的早期版本中, 使用 csdb 重建数据库之后, 必须手动运行 db verify 来验证已重 建的数据库。现在, csdb 实用程序的 rebuild 命令将自动对已重建的数据库运行 db verify。

# <span id="page-4-0"></span>用户管理实用程序名称更改

用户管理实用程序是一个仅具有命令行的实用程序,用于置备和管理用户、资源和域。该实用程序 现已重命名为 Delegated Administrator 实用程序。对于支持 Calendar Server 的 Schema 2, 它仍然 是唯一的置备工具。

2005Q1 版本的 Delegated Administrator 图形用户界面不支持 Calendar Server。

注 这与早期版本的 Messaging Server 用于 Schema 1 置备的 Delegated Administrator 不同。(它也不支持 Calendar Server。)

> 如果仍然使用 Schema 1,请使用 《Sun Java System Calendar Server 6 2005Q4 管理 指南》中所述的 Calendar Server 命令行实用程序。

# <span id="page-4-1"></span>安装更改 — Directory Server 准备脚本 (comm\_dssetup.pl)

Calendar Server 和 Messaging Server 产品不再捆绑 Directory Server 准备脚本 (comm\_dssetup.pl)。 此脚本已成为 Java Enterprise System 安装程序中的一个单独可安装组件。在组件选择面板上,可以 单独选择 Directory Server 准备脚本。或者,如果选择 Directory Server, 也将自动选择此组件。

一般来说,即使已运行早期版本的 Directory Server 准备脚本,在产品更改后也需要安装并运行新的 Directory Server 准备脚本。请勿重新运行您可能已安装的早期版本,因为它不包含所需的更新。

# <span id="page-4-2"></span>Web 日历访问协议 (WCAP) 的更改

在 WCAP 中进行了以下更改:

- *•* 空闲 / [忙重定向](#page-5-0) URL
- *•* 对现有 WCAP [命令的更改](#page-6-1)
- *•* [旧的部署指南已过时](#page-6-0)

### <span id="page-5-0"></span>空闲/忙重定向 URL

本节包含以下主题:

- *•* [什么是空闲](#page-5-1) / 忙重定向 URL 功能?
- *•* 该 URL [如何工作?](#page-5-2)

### <span id="page-5-1"></span>什么是空闲*/*忙重定向 URL 功能?

对于从 Microsoft Exchange 移植到 Calendar Server 的用户来说, WCAP 中添加了一项新功能, 用 于搜索两个数据库 (先搜索 Calendar Server 数据库,再搜索 Microsoft Exchange 数据库)。这使用 户能够在转换过程中维护日历服务。为了实现此功能,在 WCAP 中进行了如下两项更改:

*•* 添加了以下 ics.conf 参数:

service.wcap.freebusy.redirecturl

*•* free\_busy 命令中添加了以下参数:

noredirect

该参数为整数,它有两个值: 0和 1。默认值为 0, 这时如果 ics.conf 文件中存在 free\_busy 重定向 URL, 服务器将使用该 URL。

如果将此值设置为 1,服务器将既不查找也不使用重定向 URL,即使该 URL 在 ics.conf 文 件中存在。

### <span id="page-5-2"></span>该 URL 如何工作?

服务器接收到 free\_busy 命令时, 将检查 Calendar Server 日历数据库。如果服务器找不到日历, 将 执行以下步骤:

- **1.** 服务器检查在 get\_freebusy 命令中是否传递了 noredirect 参数。
- **2.** 如果 noredirect 参数的值为 0 或未传递该参数,服务器将查找 ics.conf 文件中参数 service.wcap.freebusy.redirecturl 的值。
- **3.** 如果 service.wcap.freebusy.redirecturl 参数存在并且有一个 URL 值,则将该 URL 传递回 请求程序。然后,请求程序使用该 URL 在 Microsoft Exchange 数据库中查找日历。
- **4.** 如果存在以下任何一种情况,服务器将返回错误。
	- ❍ service.wcap.freebusy.redirecturl 参数不存在或值为空。
	- o get freebusy 命令传递了值为 1 的 noredirect 参数。

### <span id="page-6-1"></span>对现有 WCAP 命令的更改

对现有 WCAP 命令进行了以下参数更改:

- *•* notify 从以下命令中删除了 notify 参数:
	- o deletecomponents by range
	- o deleteevents by id
	- o deleteevents by range
- *•* smtp 添加了 smtp 参数,以替换 notify 参数。
- *•* noredirect 在 free\_busy 命令中添加了 noredirect 参数。此参数用于通知服务器在找不到 所请求的日历时不返回重定向 URL。
- *•* fetchorder 在所有的 fetch\*\_by 命令中都添加了该参数。使您可以选择返回事件和待办事 件的顺序。选项包括升序、降序和特殊 (传统)顺序 (通常为升序)。
- *•* excludedtstart 在 storeevents 和 storetodos 命令中添加了该参数。用于指定是否将 dtstart 日期包括到周期性系列中,即使此日期不在由 rrules 所生成的日期集之内。

有关这些参数的详细信息,请参见 《Sun Java System Calendar Server 6 2005Q4 Developer's Guide》。

### <span id="page-6-0"></span>旧的部署指南已过时

《Sun Java System Calendar Server 6 2004Q2 Deployment Guide》和 《Sun Java System Communications Services 6 2004Q2 Enterprise Deployment Planning Guide》已过时,请使用 《Sun Java System Communications Services 6 2005Q1 Deployment Planning Guide》。

## 硬件和软件要求

本节介绍了此版本的 Calendar Server 必需及建议的硬件和软件。

- *•* [硬件要求和建议](#page-7-1)
- *•* [软件要求和建议](#page-7-2)

注 对于将功能分布在前端和后端计算机上的 Calendar Server 安装,每一端上的硬件平 台和操作系统都必须相同。

### <span id="page-7-1"></span>硬件要求和建议

- *•* 典型安装大约需要 500 MB 的磁盘空间。对于生产系统,至少需要 1 GB。
- *•* 128 MB 内存。对于生产系统,要获得最佳性能则需要 256 MB 到 1 GB。
- *•* 用于快速存取的 RAID 存储设备 (建议大型数据库使用)。

#### <span id="page-7-2"></span>软件要求和建议

- *•* [支持的软件平台](#page-7-3)
- *•* [建议用于客户计算机的浏览器](#page-7-4)

#### <span id="page-7-3"></span>支持的软件平台

Microsoft Windows 2000 Advanced Server, Service Pack 4

Microsoft Windows 2003 Enterprise Server

Microsoft Windows XP SP1, SP2

#### <span id="page-7-4"></span>建议用于客户计算机的浏览器

Sun Java System Calendar Express 6 2005Q4 要求使用启用 JavaScript 的浏览器。为获得最佳性能, 建议使用以下浏览器:

表 **2** 建议用于 Calendar Server 6 的浏览器版本

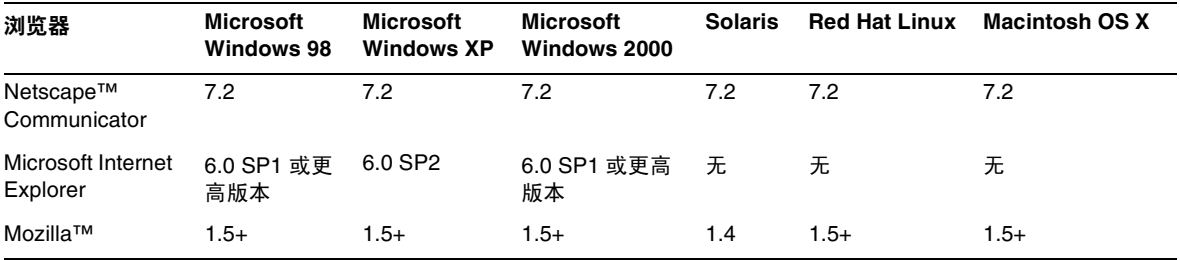

# <span id="page-7-0"></span>此发行版中修复的错误

无。

# <span id="page-8-0"></span>重要信息

本节包含安装 Calendar Server 6 2005Q4 之前应了解的预安装信息, 包括:

- *•* [前端和后端计算机以及操作系统](#page-8-1)
- *•* 从 Calendar Server 6 [的早期版本进行升级](#page-9-1)
- *•* [升级日历数据库](#page-10-0)
- *•* [Sun Java Enterprise System](#page-11-0) 安装程序
- *•* [安装后的配置步骤](#page-12-0)
- *•* Calendar Server [数据和实用程序的位置](#page-12-1)
- *•* [目录服务器性能](#page-13-0)
- *•* 在 [Communications Express](#page-14-0) 中使用 Schema 1
- *•* [置备工具](#page-14-1)
- *•* [Calendar Server 6](#page-15-0) 文档
- *•* [为残疾人士提供的辅助功能](#page-15-1)
- 注意 Calendar Server 不支持安装了网络文件系统 (NFS) 的分区。请勿在安装了 NFS 的分 区上安装或创建任何 Calendar Server 内容,包括可执行文件、数据库文件、配置文 件、数据文件、临时文件或日志文件。

## <span id="page-8-1"></span>前端和后端计算机以及操作系统

对于将功能分布在前端和后端计算机上的 Calendar Server 安装,每一端上的硬件平台都必须相同。

有关在前端和后端计算机上安装 Calendar Server 的更多信息,请参见 System Calendar Server 6 20005Q1 管理指南,网址为:<http://docs.sun.com/app/docs/doc/819-0024>[和](http://docs.sun.com/app/docs/doc/819-1478) <http://docs.sun.com/app/docs/doc/819-1478>

#### Windows 平台支持

Sun Java Enterprise System 在 Windows 平台上运行。下面列出了以下内容的缺省安装位置:

*•* [Calendar Server](#page-9-0)

- *•* [Communications Express](#page-9-2)
- *•* Delegated Administrator [实用程序 \(以前称为用户管理实用程序\)](#page-9-3)

### <span id="page-9-0"></span>Calendar Server

下表列出了 Calendar Server 的详细目录路径:

表 **3** Windows 平台上的详细目录路径

#### **Windows** 目录

<JESINSTALLDIR>\CalendarServer

#### <span id="page-9-2"></span>Communications Express

Communications Express 在 Windows 中的默认安装位置是:

<JESINSTALLDIR>\CommExpress

### <span id="page-9-3"></span>Delegated Administrator 实用程序 (以前称为用户管理实用程序)

Delegated Administrator 在 Windows 中的默认安装位置是:

<JESINSTALLDIR>\DelegatedAdmin

### 所需权限

要在 Windows 操作系统上运行 Sun Java Enterprise System 安装程序或 Calendar Server 6 2005Q4 配置程序,必须以管理员或具有管理员权限的用户身份来登录。

# <span id="page-9-1"></span>从 Calendar Server 6 的早期版本进行升级

请勿尝试使用 Sun Java Enterprise System 安装程序升级 Calendar Server。

### 修补程序要求信息

下表提供了校正修补程序的编号和最低版本。本部分引用的所有修补程序都是升级所需的最低版本。 自本文档发布以来可能已经发布了新版本的修补程序。将在修补程序末尾使用不同的版本号来表示 较新版本。例如:123456-04 是 123456-02 的较新版本,但它们具有相同的修补程序 ID。有关特殊说 明,请参阅所列出的每个修补程序的 README 文件。

要访问这些修补程序,请转至 <http://sunsolve.sun.com>。

表 **4** Calendar Server 6 2005Q4 必需的校正修补程序 (Windows 平台)

| 修补程序编号    | 修补程序描述               |                                                          |
|-----------|----------------------|----------------------------------------------------------|
| 121527-01 | Windows (MSI):目录准备工具 |                                                          |
| 121523-01 | Windows (MSI):共享组件   |                                                          |
| 121526-01 |                      | Windows (MSI): Sun Java™ System Calendar Server 6 2005Q4 |

有关将 Calendar Server 从 JES3 升级到 JES4 的过程的详细信息, 请参阅位于 <http://docs.sun.com/app/docs/doc/819-4461> 的 《Sun Java Enterprise System 2005Q4 Upgrade Guide for Microsoft Windows》。

# <span id="page-10-0"></span>升级日历数据库

如果已安装使用 Berkeley DB 版本 3.2.9 的 Calendar Server 6, 则将自动转换到当前的 4.2 版。而不 需要运行其他数据库移植程序。

如果您安装的是使用 Berkeley DB 版本 2.6 的 Calendar Server 5, 则必须使用 cs5migrate 实用程序 将日历数据库升级到版本 4.2。您可以向技术支持部门发出请求来获得该实用程序。

如果您安装的是 Calendar Server 2, 则必须先升级到 Calendar Server 5, 然后才能迁移到当前版 本。

cs5migrate 实用程序可以执行以下任务:

- *•* 将 Calendar Server 5.x 数据迁移到 Calendar Server 6
- *•* 将日历数据库从 Berkeley DB 版本 2.6 升级到版本 4.2
- *•* 将移植状态写入名为 csmigrate.log 的日志中
- *•* 将错误写入名为 csmigrateerror.log 的日志中

此外, 如果已指定 -r 选项, 则 cs5migrate 将为所有周期性事件和任务创建主记录和异常记录。以 后,这些记录将由 Calendar Server 自动生成。如果要迁移数据库,但又不打算使用 Connector for Microsoft Outlook,则运行 cs5migrate 时不必带有 -r 选项。

请与技术支持联系,以获得这两种实用程序的下载位置和相关文档。

注意 如果您的站点装有 Calendar Server 的早期版本, 并配置为使用有限虚拟域模式或在 同一台计算机上存在多个 Calendar Server 实例,请与 Sun Microsystems, Inc. 销售客 户代表联系,以对您的迁移要求进行评估,并确保您拥有满足这些要求的特定迁移实 用程序。

此外,通常情况下,如果未执行完全备份,切勿迁移数据库

# <span id="page-11-0"></span>Sun Java Enterprise System 安装程序

可以使用 Sun Java Enterprise System 安装程序来安装 Calendar Server 6 2005Q4。 Java Enterprise System 安装程序可以安装 Sun 组件产品软件包,包括 Calendar Server 6 2005Q4 以及各种产品均可 使用的共享组件。

### 默认安装目录

Windows 中的默认安装目录是:

<JESINSTALLDIR>\CalendarServer

## <span id="page-12-0"></span>安装后的配置步骤

安装 Calendar Server 6 2005Q1 之后, 必须按以下说明对其进行配置:

- **1.** 运行 Directory Server 设置脚本 (comm\_dssetup.pl) 来为 Calendar Server 模式配置 Sun Java System Directory Server。
- **2.** 运行 Calendar Server 配置程序 (CSConfig.bat) 以配置站点的特定要求。

有关说明,请参阅 《Sun Java System Calendar Server 6 2005Q4 管理指南》。

## <span id="page-12-1"></span>Calendar Server 数据和实用程序的位置

对于 Java Enterprise System 发行版 3, Calendar Server 提供下表所示的 Windows 位置链接。

#### 表 **5** 目录位置

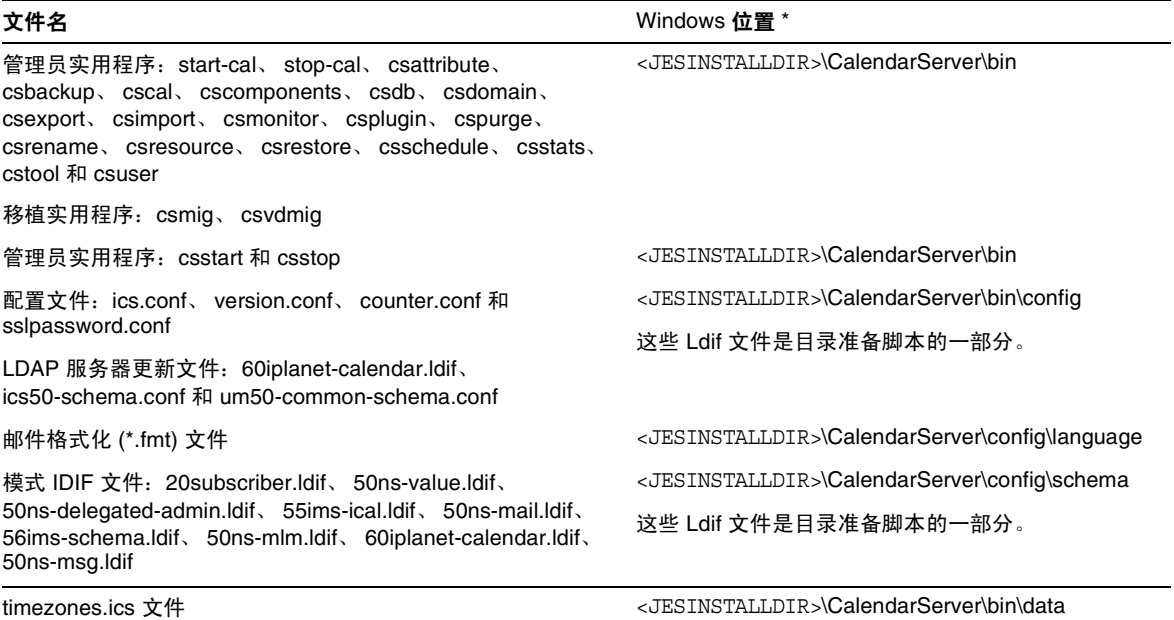

#### 表 5 目录位置

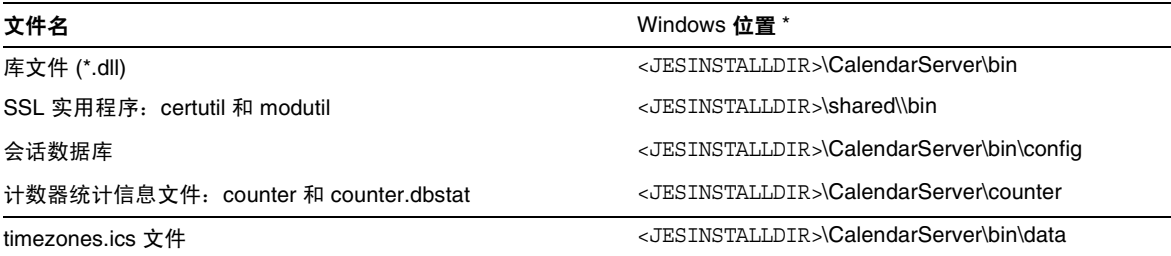

## <span id="page-13-0"></span>目录服务器性能

要改进 LDAP 目录服务器的性能 (尤其是在使用 LDAP 目录的日历搜索功能时),请考虑以下各项 内容:

- *•* 创建 LDAP [目录服务器属性索引](#page-13-1)
- *•* [查看和设置大小限制参数及搜索限制参数](#page-14-2)

### <span id="page-13-1"></span>创建 LDAP 目录服务器属性索引

要提高 Calendar Server 访问 LDAP 目录服务器时的性能,请为各种属性在 LDAP 配置文件中添加 索引。

配置程序 comm\_dssetup.pl 将为您选择性地创建索引。

要查看创建索引所带来的性能差别,请执行以下测试:

**1.** 通过确保将 ics.conf 文件中的以下参数设置为 yes,来启用 LDAP 目录服务器的日历搜索功 能:

```
service.calendarsearch.ldap = "yes" (默认值)
```
**2.** 运行以下 LDAP 命令:

```
ldapsearch -b "base" 
"(&(icscalendarowned=*user*)(objectclass=icsCalendarUser))"
```
其中, *base* 是 Calendar Server 用户和资源数据所在的目录服务器的 LDAP 基 DN, *user* 是 最终用户可以在 "Calendar Express 订阅" > "日历搜索"对话框中输入的值。

测试表明,如果没有为 icsCalendarOwned 创建索引,上述搜索功能搜索 60,000 个条目大约需要 50 到 55 秒。而创建索引后,上述搜索只需要大约 1-2 秒时间。

有关添加目录服务器索引的更多信息,请参阅 Sun Java System Directory Server 5 2005Q4 文档, 其位置如下:

<http://docs.sun.com/app/docs/coll/1316.1>和<http://docs.sun.com/app/docs/coll/1389.1>

### <span id="page-14-2"></span>查看和设置大小限制参数及搜索限制参数

要确定是否已将搜索限制参数 (nsslapd-lookthroughlimit) 和大小限制参数 (nsslapd-sizelimit) 设置 为适当的值,请尝试使用以下命令:

```
ldapsearch -b "base" 
"(&(icscalendarowned=*user*)(objectclass=icsCalendarUser))"
```
其中, *base* 是 Calendar Server 用户和资源数据所在的目录服务器的 LDAP 基 DN, *user* 是最终用 户可以在 "Calendar Express 订阅" > "日历搜索"对话框中输入的值。

如果 LDAP 服务器返回错误,则参数 nsslapd-sizelimit 或 nsslapd-lookthroughlimit 可能不够大。 请按以下原则设置这些参数:

- *•* 确保 slapd.conf 或相应文件中参数 nsslapd-sizelimit 的值足够大,可以返回所需的全部结 果;否则可能出现截断,不显示任何结果。
- *•* 确保 slapd.ldbm.conf 或相应文件中的参数 nsslapd-lookthroughlimit 的值足够大,可以完成 对 LDAP 目录中所有用户和资源的搜索。如果可能,请将 nsslapd-lookthroughlimit 设置为 -1,这将导致不使用限制。

## <span id="page-14-0"></span>在 Communications Express 中使用 Schema 1

在 Communications Express 中使用 Schema 1 存在一个问题:

*•* 日历实用程序 csuser 用于在 Schema 1 中置备用户,它是专门为 Calendar Express 设计的, 并且不会启用 Communications Express 所需的通讯录服务用户。

## <span id="page-14-1"></span>置备工具

可以使用以下两种工具来置备 Calendar Server 的用户、组和域:Delegated Administrator 实用程 序和 Calendar Server 实用程序。有关 Delegated Administrator 的信息,请参阅《Sun Java System Communications Services 6 2005Q1 Delegated Administrator 指南》。有关 Calendar Server 实用 程序的信息,请参见 《Sun Java System Calendar Server 6 2005Q1 管理指南》。

注 请勿尝试通过 Access Manager 控制台来置备用户。虽然可以创建用户并为其指定日 历服务,但请勿使用此方法,因为其结果是不可预测的并会对部署产生负面影响。

## <span id="page-15-0"></span>Calendar Server 6 文档

Calendar Server 6 包括以下文档。文件号码位于括号中。

- *•* 《Sun Java System Calendar Server 6 2005Q4 Release Notes》 (819-4250)
- *•* 《Sun Java System Calendar Server 6 2005Q4 管理指南》 (819-3569)
- *•* 《Sun Java System Calendar Server 6 2005Q4 Developer's Guide》 (819-2434)
- *•* 《Sun Java System Communications Express 6 2005Q4 管理指南》 (819-3545)
- *•* 《Sun Java System Communications Express 6 2005Q4 Customization Guide》 (819-2662)
- *•* 《Sun Java System Communications Services 6 2005 Q4 Delegated Administration 指南》 (819-4105)
- *•* 《Sun Java System Communications Services 6 2005Q4 Schema Reference》 (819-2657)
- *•* 《Sun Java System Communications Services 6 2005Q4 Event Notification Service Guide》 (819-2699)
- *•* 《Sun Java Enterprise System 2005Q4 Upgrade Guide for Microsoft Windows》 (819-4460)

Calendar Express 6 2005Q4 联机帮助可以从 Calendar Express 软件中获得。 Communications Express 6 2005Q1 联机帮助可以从 Communications Express 软件中获得。

Calendar Server 6 2005Q4 文档还可以在以下 Web 站点找到: <http://docs.sun.com/app/docs/coll/1313.1>和 <http://docs.sun.com/app/docs/coll/1387.1>

# <span id="page-15-1"></span>为残疾人士提供的辅助功能

欲获得自本介质发行以来所发布的辅助功能,请联系 Sun 索取有关 "Section 508" 法规符合性的产品 评估文档,以便确定哪些版本最适合部署辅助功能解决方案。可通过以下网址获取应用程序的更新 版本: <http://sun.com/software/javaenterprisesystem/get.html>。

有关 Sun 在辅助功能方面所做出的努力,请访问 <http://sun.com/access>。

# 兼容问题

下表列出了 Calendar Server 6 2005Q4 与早期版本之间的已知不兼容问题。

#### 表 **6** 兼容问题

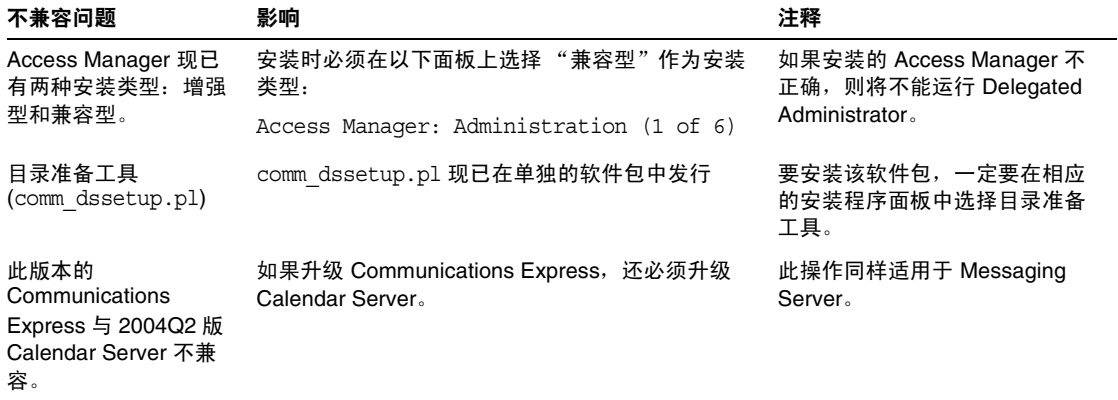

# <span id="page-16-0"></span>已知问题和限制

本节介绍 Calendar Server 6 2005Q4 (适用于 Microsoft Windows) 的已知问题和限制。

本节包含以下主题:

- *•* [限制](#page-17-0)
- *•* [已报告的问题](#page-18-0)
- *•* [安装](#page-19-0)
- *•* [命令行实用程序](#page-19-1)

## <span id="page-17-0"></span>限制

#### 删除多值用户首选项的所有实例

每执行一次 set\_userprefs 命令只能删除多值首选项的一个实例。

解决方法

要删除多值用户首选项的所有实例,必须对每个实例都发出一次 set\_userpref 命令。

例如: 执行 get\_userprefs 列出所有用户首选项。如果首选项 (例如 icsSubscribed) 有多个值, 则 要删除此首选项, 必须对列出的每个值发出一个 set\_userprefs 命令。

#### 弹出阻塞程序

如果启用了弹出阻塞程序,将不显示某些 Calendar Server 窗口。

#### 解决方法

禁用 Calendar URL 的弹出阻塞程序,以确保显示所有 Calendar Server 窗口。

例外

Norton Inet Security AD\_BLOCKER 和 Mozilla 内置 POP\_BLOCKER 都不会影响 Calendar Server 窗口。

#### 在 **Schema 1** 模式下为 **Communications Express** 置备用户

csuser 实用程序无法启用它为通讯录创建的用户。

#### 解决方法

使用 ldapmodify 来启用用户。

#### 多个域 (托管域)

配置程序 csconfigurator.sh 只可以配置一个域。

#### 解决方法

如果需要多域日历环境 (称为虚拟域或托管域),则必须执行两项操作:

启用托管域。

使用 Delegated Administrator 或 csdomain 实用程序自行添加域 (如果您仍在使用 Sun LDAP Schema 1)。

请参见 《Sun Java System Calendar Server 6 2005Q4 管理指南》中的 "设置托管域"和 "管理托 管域"。

# <span id="page-18-0"></span>已报告的问题

下列是有关此产品的已报告的问题。

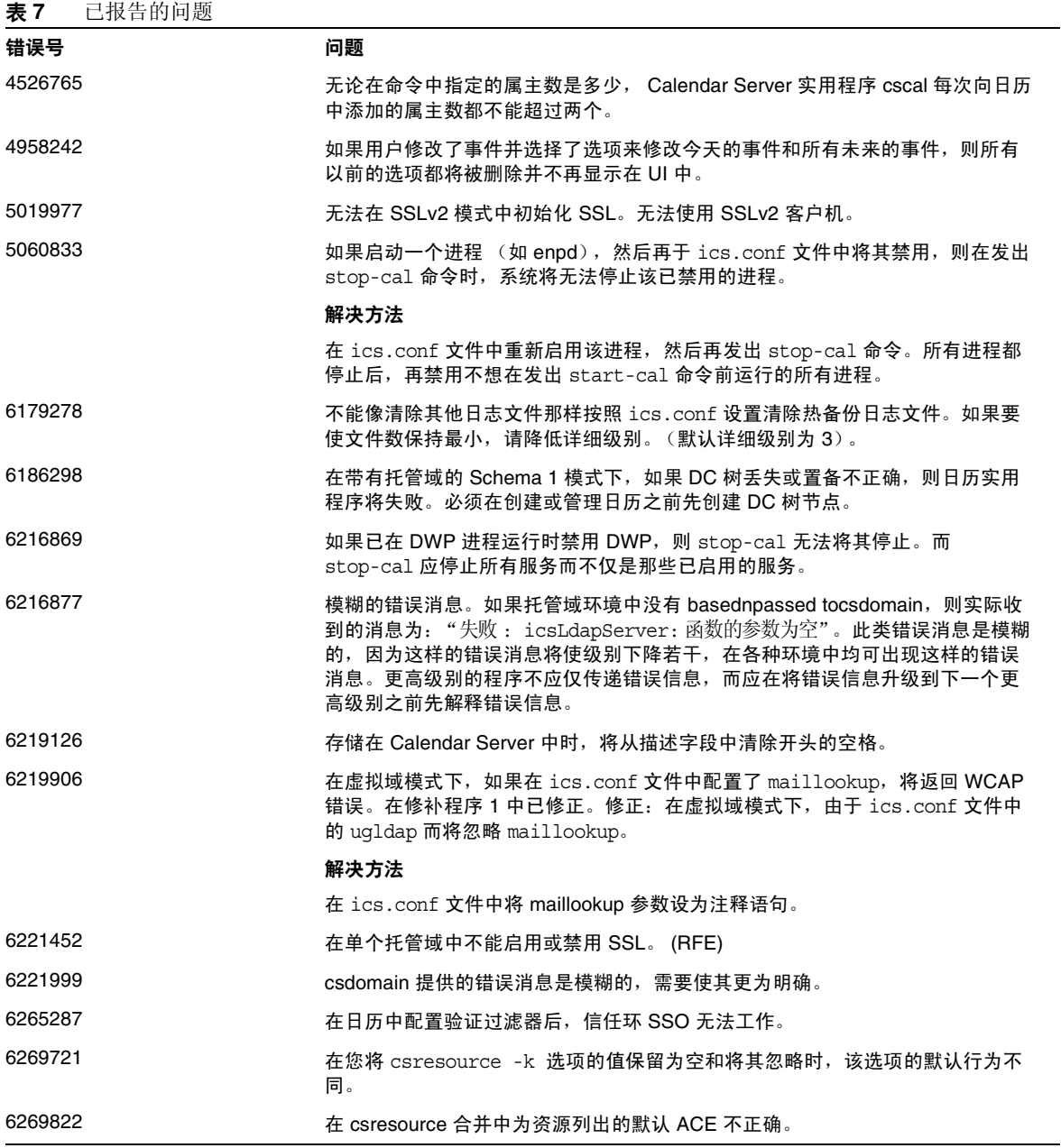

表 **7** 已报告的问题

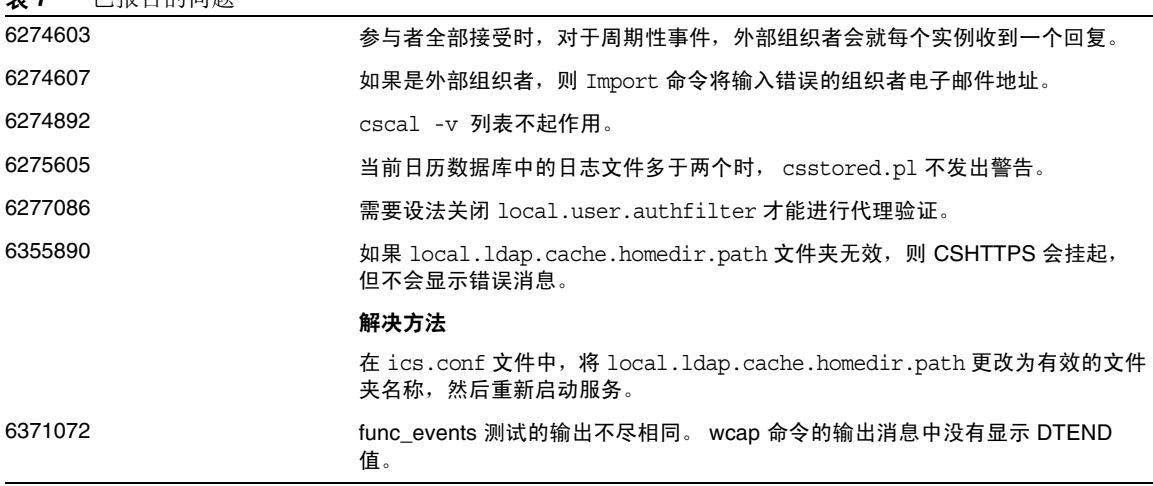

# <span id="page-19-0"></span>安装

如果安装时选择了 Instant Messaging、Messaging Server 和 Calendar Server,则必须先在系统中安 装 Active Perl 5.8.3。

# <span id="page-19-1"></span>命令行实用程序

#### 无法从命令行执行 **start-cal** 和 **stop-cal** 实用程序 **(6252512)**

在 Windows 中安装和配置 Calendar Server。在 Calendar Server 的安装文件夹中, 如果尝试使用 start-cal 实用程序启动日历服务, 或尝试使用 stop-cal 实用程序停止日历服务, 将均不起作用。

#### 解决方法

从 "开始" > "控制面板" > "管理工具" > "服务"中启动 Calendar Server 实用程序服务。在服 务名称上单击右键,然后单击弹出式菜单中的 "启动"。应按此顺序启动日历服务:ENS、 Notification、 Admin、 HTTP。

要停止日历服务,请在该服务名称上单击右键,然后单击弹出式菜单中的 "停止"。按此顺序停止 服务:HTTP、 Admin、 Notification、 ENS。

对于启动和停止日历服务,可以使用命令行 bat 文件 (cs-start.bat 和 cs-stop.bat)。

# Sun Java™ SystemCommunications Express

本发行说明包含发行 Sun Java System Communications Express 6 2005Q4 (适用于 Microsoft Windows)时可用的重要信息。文中阐述了已知问题和限制,并提供了其他信息。

此发行说明包含以下各节:

- *•* 关于 [Communications Express 6 2005Q4](#page-20-0)
- *•* 支持 [Communications Express](#page-20-1) 的浏览器
- *•* [Communications Express](#page-21-0) 安装说明
- *•* [Communications Express](#page-21-1) 的已知问题和限制

# <span id="page-20-0"></span>关于 Communications Express 6 2005Q4

Sun Java System Communications Express 版本 6 2005Q4 提供了一个集成的基于 Web 的通信和协 作客户机,该客户机由以下三个客户机模块组成:日历、通讯录和邮件。日历和通讯录客户机模块 在任何 Web 容器上都被部署为单独的应用程序,并且统称为统一 Web 客户机 (Unified Web Client, UWC)。 Messenger Express 是一个独立的 Web 界面邮件应用程序, 它使用了 Messaging Server 的 HTTP 服务。

# <span id="page-20-1"></span>支持 Communications Express 的浏览器

Communications Express 可以通过以下方式查看:

- *•* Netscape™ Communicator 6.2.x, 7
- *•* Internet Explorer™ 5.5 或更高版本
- *•* Mozilla™ 1.0 或更高版本

# <span id="page-21-0"></span>Communications Express 安装说明

以下是 Communications Express 的关联服务:

- **1. Directory Server**。安装 Sun Java System Directory Server 版本 5.2。
- **2. Calendar Server**。安装 Sun Java System Calendar Server 版本 6.1。
- **3. Web Server**。在 JDK 版本 1.5 环境中安装 Sun Java System Web Server 版本 6.1 SP4。
- **4. Messaging Server**。安装 Sun Java System Messaging Server 6.2。
- **5. Access Manager**。安装 Sun Java System Access Manager 6.2。
- **6. Application Server**。安装 Sun Java System Application Server 8.1。
- 注 Communications Express 已经过测试, 仅支持上述服务器版本。只能在 Sun Java System Application Server 8.1 上部署 Sun Java Enterprise System 版本 3 的 Communications Express。 Communications Express Configurator 仅支持在 Application Server 8.1 上部署 Domain Administration Server (DAS)。

有关如何安装和配置 Communications Express 的说明,请参阅 Sun Java System Communications Express 管理指南的第 2 章 "安装和配置 Communications Express"。

有关如何在已部署 Access Manager 时配置 Communications Express 的说明,请参阅 Sun Java System Communications Express 管理指南的第 4 章 "实现单点登录"。

# <span id="page-21-1"></span>Communications Express 的已知问题和限制

本节列出了 Sun Java System Communications Express 版本 6 2005Q4 的已知问题和限制。以下主题 是已知问题:

#### **Application Server** 上的部署不受支持

不支持在 Application Server 上部署 Communications Express。

### 解决方法

无。

# <span id="page-22-0"></span>可再分发的文件

Sun Java System Calendar Server 6 2005Q4 包含以下文件集, Sun Microsystems, Inc. 授予您非独占 的不可转让的限制性许可,允许您以二进制形式转载和分发这些文件集。

此外,您还可以复制和使用,但不能单独修改列出的头文件和类库,以使产生的二进制文件能够与 Sun 的软件 API 交互。

提供的样例代码仅供参考,帮助用户创建上述二进制文件。

Calendar Server 的所有可再分发的文件都用于称为 CSAPI 的 API 插件。《Sun Java System Calendar Server 6 2005Q1 Developer's Guide》中介绍了该 API, 网址为: [http://docs.sun.com/coll/CalendarServer\\_04q2](http://docs.sun.com/coll/CalendarServer_04q2) 和 [http://docs.sun.com/coll/CalendarServer\\_04q2\\_zh](http://docs.sun.com/coll/CalendarServer_04q2_zh)

在以下文件中, cal\_svr\_base 是 Calendar Server 的安装目录。 Windows 中的默认安装目录为 <JESINSTALLDIR>\CalendarServer, Solaris 中的默认安装目录为 /opt/SUNWics5/cal, Linux 中的默认安 装目录为 /opt/sun/calendar。

可再分发的文件位于 cal\_svr\_base\csapi 的以下各子目录中:

- *•* [authsdk](#page-22-1)
- *•* [bin](#page-23-0)
- *•* [classes](#page-23-1)
- *•* [include](#page-23-2)
- *•* [plugins](#page-24-0)
- *•* [samples](#page-25-0)

## <span id="page-22-1"></span>authsdk

以下是此子目录 (cal\_svr\_base\csapi\authsdk\) 中的可再分发的文件:

cgiauth.c

expapi.h

login.html

nsapiauth.c

# <span id="page-23-0"></span>bin

以下是此子目录 (cal\_svr\_base\csapi\bin\) 中的可再分发的文件: libcsapi\_xpcom10.dl libicsexp10.dl

# <span id="page-23-1"></span>classes

以下是此子目录 (cal\_svr\_base\csapi\classes\) 中的可再分发的文件: ens.jar jms.jar

# <span id="page-23-2"></span>include

以下是此子目录 (cal\_svr\_base\csapi\include\) 中的可再分发的文件: IIDS.h nsIEnumerator.h csIAccessControl.h nsIEventQueueService.h csIAuthentication.h nsIFactory.h csICalendarDatabase.h nsIPtr.h csICalendarLookup.h nsIServiceManager.h csICalendarServer.h nsIServiceProvider.h csIDBTranslator.h nsISizeOfHandler.h csIDataTranslator.h nsISupports.h csIMalloc.hpluginscsIPlugin.h nsISupportsArray.h csIQualifiedCalidLookup.h nsMacRepository.h csIUserAttributes.h nsProxyEvent.h mozIClassRegistry.h nsRepository.h mozIRegistry.h nsString.h nsAgg.h nsTraceRefcnt.h nsCOMPtr.h nsVector.h

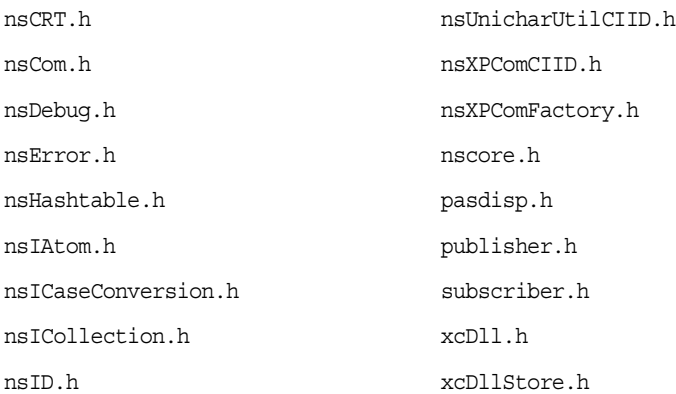

## <span id="page-24-0"></span>plugins

此目录 (cal\_svr\_base\csapi\plugins\) 的以下子目录中包含可再分发的文件:

- *•* [accesscontrol](#page-24-1)
- *•* [authentication](#page-24-2)
- *•* [datatranslator](#page-25-1)
- *•* [userattributes](#page-25-2)

#### <span id="page-24-1"></span>accesscontrol

以下是此子目录 (cal\_svr\_base\csapi\plugins\accesscontrol\) 中的可再分发的文件: csAccessControl.cpp csAccessControl.h csAccessControlFactory.cpp

### <span id="page-24-2"></span>authentication

以下是此子目录 (cal\_svr\_base\csapi\plugins\authentication\) 中的可再分发的文件: csAuthentication.cpp csAuthentication.h csAuthenticationFactory.cpp

#### <span id="page-25-1"></span>datatranslator

以下是此子目录 (cal\_svr\_base\csapi\plugins\datatranslator\) 中的可再分发的文件: csDataTranslator.cpp csDataTranslator.h csDataTranslatorFactory.cpp

#### <span id="page-25-2"></span>userattributes

以下是此子目录 (cal\_svr\_base\csapi\plugins\userattributes\) 中的可再分发的文件: csUserAttributes.cpp csUserAttributes.h csUserAttributesFactory.cpp

## <span id="page-25-0"></span>samples

此目录 (cal\_svr\_base\csapi\samples\) 的以下子目录中包含可再分发的文件:

- *•* [authentication](#page-25-3)
- *•* [datatranslator](#page-26-0)
- *•* [ens](#page-26-1)
- *•* [userattributes](#page-26-2)

### <span id="page-25-3"></span>authentication

以下是此子目录 (cal\_svr\_base\csapi\samples\authentication\) 中的可再分发的文件: authlogon.c authlogon.h authtest.c csAuthenticationLocal.cpp csAuthenticationLocal.h csAuthenticationLocalFactory.cpp

### <span id="page-26-0"></span>datatranslator

以下是此子目录 (cal\_svr\_base\csapi\samples\datatranslator\) 中的可再分发的文件: csDataTranslatorCSV.cpp csDataTranslatorCSV.h csDataTranslatorCSVFactory.cpp

#### <span id="page-26-1"></span>ens

以下是此子目录 (cal\_svr\_base\csapi\samples\ens\) 中的可再分发的文件: apub.c asub.c rpub.c rsub.c

#### <span id="page-26-2"></span>userattributes

以下是此子目录 (cal\_svr\_base\csapi\samples\userattributes\) 中的可再分发的文件: csUserAttributesDB.cpp csUserAttributesDB.cpp csUserAttributesDBFactory.cpp

# <span id="page-27-0"></span>如何报告问题和提供反馈

如果您在使用 Sun Java System Calendar Server 期间遇到问题,请通过以下方式与 Sun 用户支持部 门联系:

*•* Sun 软件支持联机服务,网址为 <http://sunsolve.sun.com/pub-cgi/show.pl?target=help/collections>

此站点上有一些链接,通过这些链接可以访问知识库、联机支持中心和 Product Tracker, 还 可了解维护程序以及用于联系支持部门的电话号码。

*•* 随维护合同一起分发的电话号码

以便我们可以尽力帮助您解决问题。与支持部门联系时请提供以下信息:

- *•* 问题描述,包括出现问题时的情况及其对操作的影响
- *•* 计算机类型、操作系统版本和产品版本,包括可能影响问题的所有修补程序和其他软件
- *•* 您所使用的方法的详细步骤,将按此步骤重现问题
- *•* 所有错误日志或内核转储

为帮助用户报告问题, Sun 提供了 capture environment.pl 工具, 该工具是 Perl 脚本, 能够捕获当前 Calendar Server 环境,包括 ics.conf 文件、日志文件、日历数据库文件、平台信息和主存文件 (如 果有)。这些文件对于 Calendar Server 开发部门调试问题可能会有用处。

### 要运行 capture\_environment.pl 工具,请执行以下操作:

- **1.** 如果有必要,请从用户支持站点下载 capture\_environment.pl 工具。
- **2.** 如果有必要,安装 Perl 并将其添加到您的路径。(如果您无法安装 Perl,请参阅 capture environment.pl 文件中的说明,该说明介绍了如何手动创建 Calendar Server 环境的 快照。)
- **3.** 以超级用户身份登录 (或成为超级用户)。
- **4.** 运行 capture\_environment.pl 工具。此工具将文件复制到名为 archive\_directory 的目录中。 在 UNIX 系统上,此工具将所有文件放到名为 tar\_file 的 tar 文件中。但在 Windows 2000 系 统上,您必须将 archive directory 中的文件手动添加到 Zip 文件中。
- **5.** 将 tar\_file 或 Zip 文件发送给用户支持部门。

# Sun 欢迎您提出意见

Sun 致力于提高其文档的质量,并十分乐意收到您的意见和建议。请将您的意见和建议通过电子邮 件发送给 Sun。 URL 如下: <http://www.sun.com/hwdocs/feedback>

请在电子邮件的主题行中注明文件号码 (819-5824) 和书名 (《Sun Java System Calendar Server 6 2005Q4 适用于 Microsoft Windows 的发行说明》)。

在您提出意见时,可能需要在表单中输入英文版书名和文件号码,本书的英文版文件号码和书名为: 819-4265,《Sun Java System Calendar Server 6 2005Q4 Release Notes for Microsoft Windows》。

# <span id="page-28-0"></span>其他 Sun 资源

可以在以下 Internet 位置找到有用的 Sun Java System 信息:

- *•* Sun Java System Calendar Server 6 的文档 <http://docs.sun.com/app/docs/coll/1313.1>和 <http://docs.sun.com/app/docs/coll/1387.1>
- *•* Sun Java System 文档 <http://docs.sun.com/app/docs/prod/entsys.05q4>和 <http://docs.sun.com/app/docs/prod/entsys.05q4?l=zh>
- *•* Sun Java System 专业服务 http://www.sun.com/service/sunps/sunone
- *•* Sun Java System 软件产品和服务 <http://www.sun.com/software>
- *•* Sun Java System 软件支持服务 <http://sunsolve.sun.com/pub-cgi/show.pl?target=help/collections>
- *•* Sun Java System 支持和知识库 <http://www.sun.com/service/support/software>
- *•* Sun 支持和培训服务 <http://training.sun.com/>
- *•* Sun Java System 咨询和专业服务 <http://www.sun.com/service/sunps/sunone>
- *•* Sun Java System 开发者信息 <http://developers.sun.com/prodtech/index.html>
- *•* Sun 开发者支持服务 <http://www.sun.com/developers/support>
- *•* Sun 软件数据表 <http://wwws.sun.com/software>

版权所有 © 2006 Sun Microsystems, Inc. 保留所有权利。

对于本文档中介绍的产品, Sun Microsystems, Inc. 对其所涉及的技术拥有相关的知识产权。需特别指出的是 (但不局限于 此), 这些知识产权可能包含在 <http://www.sun.com/patents> 中列出的一项或多项美国专利, 以及在美国和其他国家/地区申 请的一项或多项其他专利或待批专利。

#### SUN 专有/机密。

美国政府权利一商业软件。政府用户应遵循 Sun Microsystems, Inc. 的标准许可协议, 以及 FAR (Federal Acquisition Regulations, 即"联邦政府采购法规")的适用条款及其补充条款。

必须依据许可证条款使用。

本发行版可能包含由第三方开发的内容。

本产品的某些部分可能是从 Berkeley BSD 系统衍生出来的,并获得了加利福尼亚大学的许可。

Sun、Sun Microsystems、Sun 徽标、Java 和 Solaris 是 Sun Microsystems, Inc. 在美国和其他国家/地区的商标或注册商标。 所有的 SPARC 商标的使用均已获得许可,它们是 SPARC International, Inc. 在美国和其他国家/地区的商标或注册商标。

其他 Sun 资源